# 2. GPT-2 and GPT-3

First let's get our hands on a web application using GPT-2

Go to this link.

•

**Write With Transformers** 

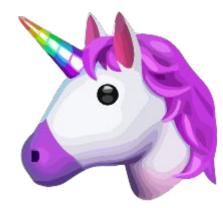

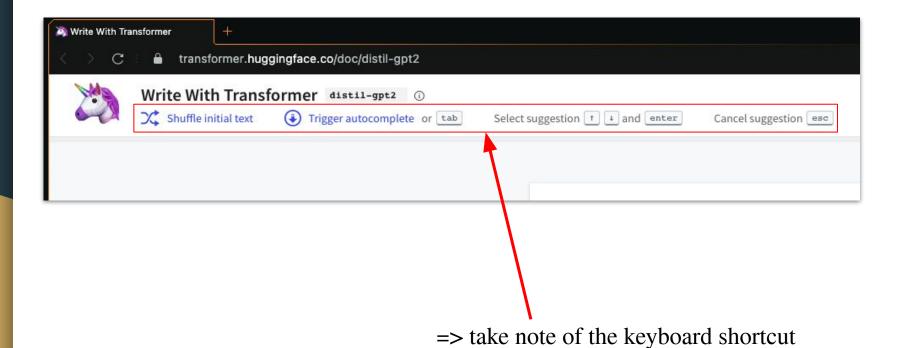

specified at the top of the window

See how a modern neural network auto-completes your text 🥮

This site, built by the <u>Hugging Face</u> team, lets you write a whole document directly from your browser, and you can trigger the Transformer anywhere using the Tab key. It's like having a smart machine that completes your thoughts  $\ensuremath{\mathbelle{\omega}}$ 

Get started by typing a custom snippet, <u>check out the repository</u>, or <u>try one of the examples</u>. Have fun!

=> ... and of theses indications

See how a modern neural network auto-completes your text

This site, built by the <u>Hugging Face</u> team, lets you write a whole document directly from your browser, and you can trigger the Transformer anywhere using the Tab let's like having a smart machine that completes your thoughts

Get started by typing a custom snippet, <u>check out the repository</u>, or <u>try one of the examples</u>. Have fun!

I don't know what to write

on your face or face.

, but you can do something to do it

next.

=> start to write something; anything.

=> click on "tab" on your keyboard or directly on the button at the top "Trigger autocomplete"

=> several answers are proposed; choose one of them

=> and continue the process, over and over again, keeping in mind to try the tool as effectively as possible; testing its capabilities, boundaries.

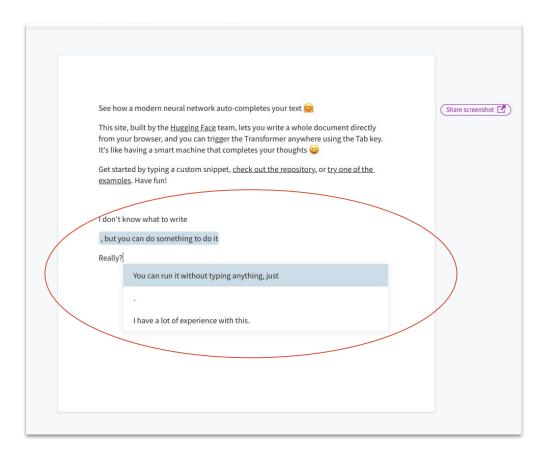

- => maintain the "conversation" with the tool, in trying to grasp how much the tool is able to disconcert you.
- => in replying sometimes something obvious; or other time something very unexpected.
- => share your answers with some of your classmates, to enlarge the vision that you will have about the tool, and to have in that way a more exhaustive approach

And now let's try out what GPT-3 can do.

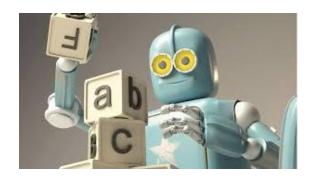

It is hard to get GPT-3 examples since it was developed for commercial purpose but OpenAI has currently opened access to a trial version for people to test some possibilities offered by it.

To try out some possibilities of GPT-3 go to <a href="https://beta.openai.com/">https://beta.openai.com/</a>

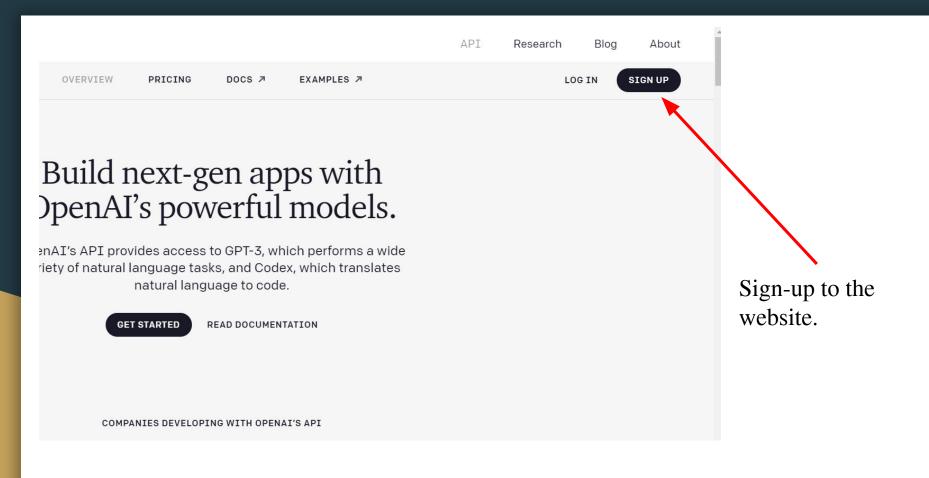

## Once registered, go to "Examples" page

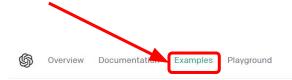

### Examples

Explore what's possible with some example applications

And feel free to browse to see a few possibilities given by GPT-3.

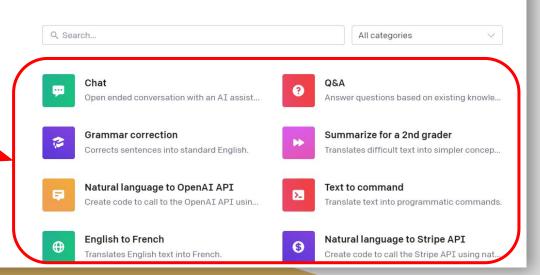

Two interesting examples that you can try yourself are "Restaurant review creator" and "Interview Questions". **Examples** Explore what's possible with some example applications Q restaurant All categories Restaurant review creator Turn a few words into a restaurant review. You can use the search bar to help you **Interview questions** Create interview questions. find them.

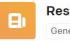

#### Restaurant review creator

Generation

Open in Playground

Turn a few words into a restaurant review.

#### Prompt

Write a restaurant review based on these notes:

Name: The Blue Wharf

Lobster great, noisy, service polite, prices good.

Review:

#### Sample response

The Blue Wharf is a good place to go for good food. It's not as expensive as other restaurants, and the lobster is fantastic. The noise level is a little high, and the service is polite.

#### Settings

| Engine            | davinci-instruct- |
|-------------------|-------------------|
|                   | beta              |
| Max tokens        | 64                |
| Temperature       | 0.3               |
| Тор р             | 1.0               |
| Frequency penalty | 0.0               |
| Presence penalty  | 0.0               |
|                   |                   |

When you click on an example a pop-up like the one on the left open.

Just click on "Open in Playground" button to try out the example.

Learn more about how to get started.

Enter whatever you want to test the possibilities offered. You can change some settings in here.

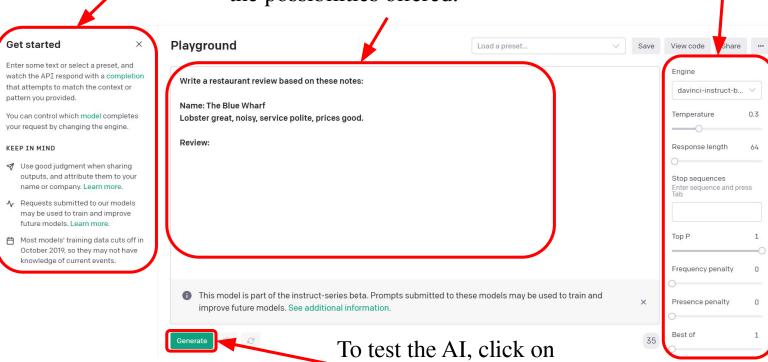

"Generate" button.